# <span id="page-0-0"></span>**Dell™ Inspiron™ 910 Manual de Serviço**

[Antes de começar](file:///C:/data/systems/ins910/pb/sm/before.htm#wp1435071) [Tampa do módulo](file:///C:/data/systems/ins910/pb/sm/base.htm#wp1223477) [Módulo de memória](file:///C:/data/systems/ins910/pb/sm/memory.htm#wp1180190) [Disco de estado sólido](file:///C:/data/systems/ins910/pb/sm/ssd.htm#wp1109848) [Placas de comunicação](file:///C:/data/systems/ins910/pb/sm/minicard.htm#wp1183058) **[Teclado](file:///C:/data/systems/ins910/pb/sm/keyboard.htm#wp1183262)** [Apoio para as mãos](file:///C:/data/systems/ins910/pb/sm/palmrest.htm#wp1056158) [Placa interna com a tecnologia sem fio Bluetooth](file:///C:/data/systems/ins910/pb/sm/btooth.htm#wp1179885)®

#### [Placa do botão liga/desliga](file:///C:/data/systems/ins910/pb/sm/power.htm#wp1179885) [Vídeo](file:///C:/data/systems/ins910/pb/sm/display.htm#wp1109848) [Alto-falante](file:///C:/data/systems/ins910/pb/sm/speaker.htm#wp1038494)  [Câmera \(Opcional\)](file:///C:/data/systems/ins910/pb/sm/camera.htm#wp1084976) [Placa de sistema](file:///C:/data/systems/ins910/pb/sm/sysboard.htm#wp1000473) **[Microfone](file:///C:/data/systems/ins910/pb/sm/mic.htm#wp1180150)** [Bateria de célula tipo moeda](file:///C:/data/systems/ins910/pb/sm/coinbatt.htm#wp1179886) [Como atualizar o BIOS](file:///C:/data/systems/ins910/pb/sm/bios.htm#wp1084976)

# **Notas, Avisos e Advertências**

**NOTA: Uma NOTA fornece informações importantes para ajudar você a usar melhor o computador.** 

**AVISO:** Um AVISO indica um potencial de danos ao hardware ou perda de dados e descreve como evitar o problema.

**A ADVERTÊNCIA: Uma ADVERTÊNCIA indica um potencial de danos à propriedade, risco de lesões corporais ou mesmo de morte.** 

# **As informações deste documento estão sujeitas a alteração sem aviso prévio. © 2008 Dell Inc. Todos os direitos reservados.**

É terminantemente proibida qualquer forma de reprodução deste produto sem a permissão por escrito da Dell Inc.

Marcas comerciais usadas neste texto: *Dell e o l*ogotipo *DELL e Inspiron* s**ão marcas comerciais da Dell Inc.;** *Bluetoot***h é marca registrada da Bluetooth SIG, Inc. e é usada pela Dell<br>sob licença.** *Microsoft, Windows, e* 

Os demais nomes e marcas comerciais podem ser usados neste documento como referência às entidades que reivindicam essas marcas e nomes ou a seus produtos. A Dell Inc.<br>declara que não tem interesse de propriedade sobre marc

Modelo PP39S

Agosto de 2008 Rev. A00

### <span id="page-1-0"></span> **Tampa do módulo Dell™ Inspiron™ 910 Manual de Serviço**

- [Como remover a tampa do módulo](#page-1-1)
- [Como recolocar a tampa do módulo](#page-1-2)
- ADVERTENCIA: Antes de trabalhar na parte interna do computador, siga as instruções de segurança fornecidas com o computador. Para obter<br>mais informações sobre as melhores práticas de segurança, consulte a página inicial so
- ADVERTENCIA: Antes de executar estes procedimentos, desligue o computador, desconecte o adaptador CA da tomada elétrica e do computador,<br>desconecte o modem da tomada na parede e do computador e remova quaisquer outros cabo
- AVISO: Para evitar descargas eletrostáticas, elimine a eletricidade estática do seu corpo usando uma pulseira antiestática ou toque periodicamente em<br>uma superfície metálica não pintada (por exemplo, um conector na parte t

### <span id="page-1-1"></span>**Como remover a tampa do módulo**

- 1. Siga as instruções descritas em **[Antes de começar](file:///C:/data/systems/ins910/pb/sm/before.htm#wp1435071)**.
- 2. Remova os dois parafusos da tampa do módulo.
- 3. Levante e remova a tampa do computador em um ângulo como mostra a figura.

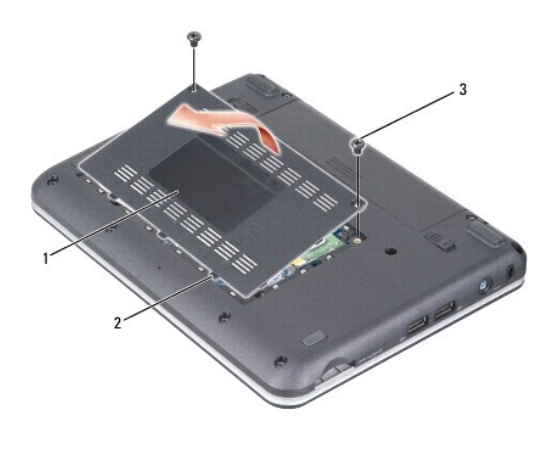

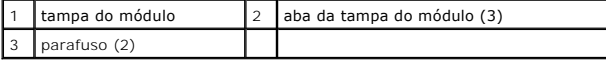

### <span id="page-1-2"></span>**Como recolocar a tampa do módulo**

- 1. Alinhe as abas da tampa do módulo com a parte inferior do computador e recoloque gentilmente a tampa do módulo.
- 2. Recoloque e aperte os dois parafusos na tampa do módulo.
- 3. Deslize a bateria no compartimento até ouvir um clique indicando que está encaixada.
- 4. Deslize a trava do compartimento de bateria até a posição travada.

# <span id="page-2-0"></span> **Antes de começar**

**Dell™ Inspiron™ 910 Manual de Serviço** 

- **O** Ferramentas recomendadas
- Como desligar o computador
- [Antes de trabalhar na parte interna do computador](#page-2-3)

Esta seção descreve os procedimentos para a remoção e a instalação dos componentes do computador. A menos que seja especificado de outra forma,<br>supõem-se que as seguintes condições são verdadeiras:

- l Foram executadas as etapas em [Como desligar o computador](#page-2-2) e [Antes de trabalhar na parte interna do computador.](#page-2-3)
- l As informações de segurança fornecidas com o computador foram lidas*.*
- l Um componente pode ser substituído ou, se tiver sido adquirido separadamente, ele pode ser instalado executando o procedimento de remoção na ordem inversa.

#### <span id="page-2-1"></span>**Ferramentas recomendadas**

Os procedimentos descritos neste documento poderão exigir as seguintes ferramentas:

- l Chave de fenda pequena
- l Chave Phillips
- l CD com o programa de atualização do Flash BIOS

**A** NOTA: CD com o programa de atualização do Flash BIOS fornecido apenas em alguns países quando a placa de sistema é substituída.

### <span id="page-2-2"></span> **Como desligar o computador**

**AVISO:** Para evitar a perda de dados, salve e feche todos os arquivos e saia dos programas abertos antes de desligar o computador.

- 1. Salve e feche todos os arquivos abertos e saia de todos os programas que também estiverem abertos.
- 2. Desative o sistema operacional:

*Windows*® *XP*:

Clique em **Iniciar**® **Desligar**® **Desligar**.

*Ubuntu*® *Dell Desktop*:

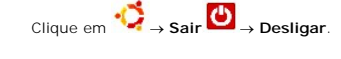

*Ubuntu*® *Classic Desktop*:

Clique em **U** → Desligar

3. Certifique-se de que o computador e todos os dispositivos conectados estejam desligados. Se o computador e os dispositivos conectados não forem<br>desligados automaticamente ao desativar o sistema operacional, pressione e

### <span id="page-2-3"></span>**Antes de trabalhar na parte interna do computador**

Use as instruções de segurança abaixo para ajudar a proteger o computador contra danos em potencial e para ajudar a garantir a sua segurança pessoal.

ADVERTENCIA: Antes de trabalhar na parte interna do computador, siga as instruções de segurança fornecidas com o computador. Para obter<br>mais informações sobre as melhores práticas de segurança, consulte a página inicial so **www.dell.com/regulatory\_compliance.**

O AVISO: Manuseie os componentes e as placas com cuidado. Não toque nos componentes ou nos contatos das placas. Segure uma placa pelas suas<br>bordas ou pelo suporte de montagem de metal. Segure os componentes, como processador

**AVISO:** Somente um técnico credenciado deve executar reparos no computador. Danos decorrentes de mão-de-obra não autorizada pela Dell não Ο serão cobertos pela garantia.

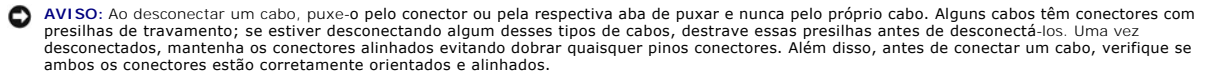

**AVISO:** Para evitar danos ao computador, execute o procedimento a seguir antes de começar a trabalhar em sua parte interna.

1. Verifique se a superfície de trabalho está nivelada e limpa para evitar que a tampa do computador sofra arranhões.

- 2. Desligue o computador (consulte [Como desligar o computador](#page-2-2)).
- 3. Se o computador estiver conectado a um dispositivo de acoplamento (acoplado), desacople-o. Consulte a documentação fornecida com o dispositivo de acoplamento para obter instruções.
- 4. Pressione e ejete todas as placas instaladas do leitor de cartão de memória 3 em 1.

**AVISO:** Para desconectar o cabo de rede, primeiro desconecte-o do computador e, em seguida, desconecte-o do dispositivo de rede.

- 5. Desconecte todos os cabos telefônicos ou de rede do computador.
- 6. Desconecte o computador e todos os dispositivos conectados de suas tomadas elétricas.
- **AVISO:** Para evitar danos à placa de sistema, remova a bateria de seu compartimento antes de fazer a manutenção do computador.

O **AVISO:** Para evitar danos ao computador, use somente a bateria projetada para este computador Dell. Não use baterias projetadas para outros computadores Dell.

7. Vire o computador com a parte de baixo para cima.

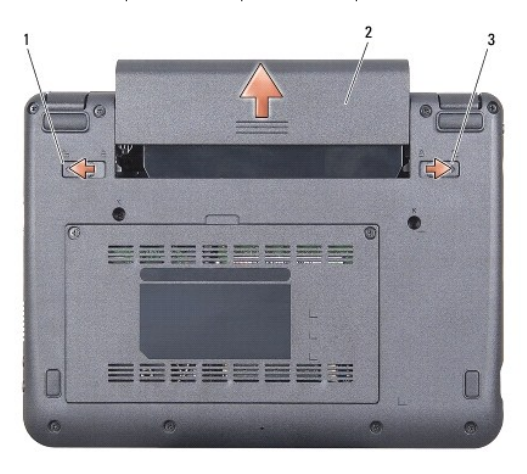

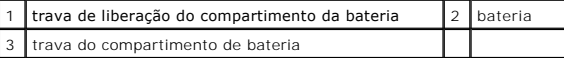

8. Deslize a trava de liberação do compartimento da bateria e a trava do compartimento de bateria até as bordas externas.

9. Deslize a bateria para removê-la do compartimento.

10. Desvire o computador, abra a tela e pressione o botão liga/desliga para aterrar a placa de sistema.

#### <span id="page-4-0"></span> **Como atualizar o BIOS Dell™ Inspiron™ 910 Manual de Serviço**

- [Como atualizar o BIOS usando um CD](#page-4-1)
- Como atualizar o BIOS a partir do disco de estado sólido
- Como atualizar o BIOS a partir do disco de estado sólido no Ubuntu®

Se tiver sido fornecido um CD do programa de atualização do BIOS com a nova placa de sistema, atualize o BIOS a partir do CD. Se você não tem um CD do<br>programa de atualização do BIOS, atualize o BIOS a partir da unidade de

**NOTA:** O computador pode ou não ser fornecido com uma unidade óptica externa. Use uma unidade óptica externa ou qualquer dispositivo de armazenamento externo para os procedimentos que envolvam discos.

### <span id="page-4-1"></span>**Como atualizar o BIOS usando um CD**

1. Certifique-se de que o adaptador CA está conectado e que a bateria principal está instalada corretamente.

**NOTA:** Se você usar o CD do programa de atualização do BIOS para atualizar o BIOS, configure o computador para inicializar a partir do CD antes de nserir o mesmo na unidade

**NOTA: O computador pode ou não ser fornecido com uma unidade óptica externa. Use uma unidade óptica externa ou qualquer dispositivo de<br>armazenamento externo para os procedimentos que envolvam discos.** 

2. Insira o CD do programa de atualização do BIOS e ligue o computador.

Siga as instruções que são exibidas na tela. O computador continua a inicializar e atualiza o novo BIOS. Quando a atualização estiver concluída, o computador reinicializará automaticamente.

- 3. Pressione <0> durante o POST para entrar no programa de configuração do sistema.
- 4. Pressione <Fn> e <F9> para redefinir os padrões do computador.
- 5. Pressione <Esc>, selecione **Save changes and reboot** (Salvar mudanças e reinicializar) e pressione <Enter> para salvar as mudanças feitas à configuração.
- 6. Remova o CD do programa de atualização do BIOS da unidade e reinicie o computador.

# <span id="page-4-2"></span>**Como atualizar o BIOS a partir do disco de estado sólido no Windows® XP**

- 1. Certifique-se de que o adaptador CA está conectado, que a bateria principal está instalada corretamente e que um cabo de rede está conectado.
- 2. Ligue o computador.
- 3. Localize o arquivo mais recente de atualização do BIOS do seu computador no site **support.dell.com** (em Inglês).
- 4. Clique em **Download Now** (Fazer download agora) para baixar o arquivo.
- 5. Se a janela Export Compliance Disclaimer (Exoneração de responsabilidade sobre compatibilidade com as leis de exportação) aparecer, clique em Yes,<br>I Accept this Agreement (Sim, eu aceito este contrato).

A janela **File Download** (Download de arquivo) é exibida.

6. Clique em **Save this program to disk** (Salvar este programa no disco) e clique em **OK**.

A janela **Save In** (Salvar em) é exibida.

- 7. Clique na "seta para baixo" para ver o menu **Save In** (Salvar em), selecione **Desktop** (Área de trabalho) e clique em **Save** (Salvar).
- 8. Clique em **Close** (Fechar) se a janela **Download Complete** (Download concluído) for mostrada.

O ícone do arquivo é exibido na área de trabalho e é intitulado da mesma forma que o arquivo baixado de atualização do BIOS.

9. Clique duas vezes no ícone do arquivo mostrado na área de trabalho e siga as instruções apresentadas na tela.

# <span id="page-5-0"></span>**Como atualizar o BIOS a partir do disco de estado sólido no Ubuntu®**

- 1. Certifique-se de que o adaptador CA está conectado e que a bateria principal está instalada corretamente.
- 2. Ligue o computador.

*M* NOTA: O computador pode ou não ser fornecido com uma unidade óptica externa. Use uma unidade óptica externa ou qualquer dispositivo de armazenamento externo para os procedimentos que envolvam discos.

3. Clique em ® **Locais**® **Documentos**.

- 4. Crie uma nova pasta com o nome **BIOS**.
- 5. Localize o arquivo mais recente de atualização do BIOS do seu computador no site **support.dell.com** (em Inglês).
- 6. Clique em **Download Now** (Fazer download agora) para baixar o arquivo.
- 7. Se a janela Export Compliance Disclaimer (Exoneração de responsabilidade sobre compatibilidade com as leis de exportação) aparecer, clique em Yes,<br>I Accept this Agreement (Sim, eu aceito este contrato).

A janela **File Download** (Download de arquivo) é exibida.

8. Clique em **Save this program to disk** (Salvar este programa no disco) e clique em **OK**.

A janela **Save In** (Salvar em) é exibida.

- 9. Clique na "seta para baixo" para ver o menu Save In (Salvar em), selecione Documents (Documentos)→ BIOS e clique em Save (Salvar).
- 10. Clique em **Close** (Fechar) se a janela **Download Complete** (Download concluído) for mostrada.
- 11. Abra o aplicativo de linha de comando do terminal e proceda como a seguir:
	- a. Digite sudo -s
	- b. Pressione a sua senha
	- c. Digite cd Documentos
	- d. Digite cd BIOS
	- e. Digite ./910A00
	- a string flash start... aparece.

O computador reiniciará automaticamente quando a atualização do BIOS for concluída.

# <span id="page-6-0"></span> **Placa interna com a tecnologia sem fio Bluetooth® Dell™ Inspiron™ 910 Manual de Serviço**

Como remover a placa

- O Como recolocar a placa
- 

ADVERTENCIA: Antes de trabalhar na parte interna do computador, siga as instruções de segurança fornecidas com o computador. Para obter<br>mais informações sobre as melhores práticas de segurança, consulte a página inicial so

AVISO: Para evitar descargas eletrostáticas, elimine a eletricidade estática do seu corpo usando uma pulseira antiestática ou toque periodicamente em<br>uma superfície metálica não pintada (por exemplo, um conector na parte t

Se você adquiriu uma placa com a tecnologia sem fio Bluetooth com seu computador, ela já virá instalada.

### <span id="page-6-1"></span>**Como remover a placa**

- 1. Siga as instruções descritas em [Antes de começar](file:///C:/data/systems/ins910/pb/sm/before.htm#wp1435071).
- 2. Remova a tampa do módulo de memória (consulte [Como remover a tampa do módulo](file:///C:/data/systems/ins910/pb/sm/base.htm#wp1223484)).
- 3. Remova o teclado (consulte [Como remover o teclado\)](file:///C:/data/systems/ins910/pb/sm/keyboard.htm#wp1179911).
- 4. Remova o apoio para as mãos (consulte [Como remover o apoio para as mãos](file:///C:/data/systems/ins910/pb/sm/palmrest.htm#wp1056161)).
- 5. Vire o apoio para as mãos ao contrário.

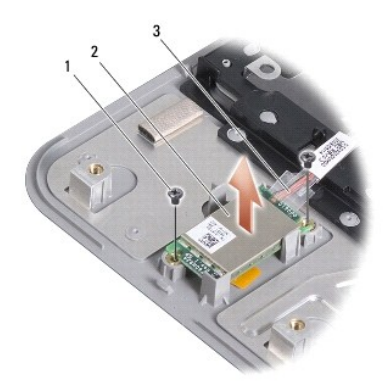

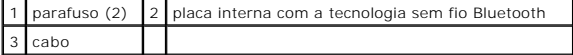

6. Remova os dois parafusos que prendem a placa ao apoio para as mãos.

7. Levante e retire a placa do apoio para as mãos.

### <span id="page-6-2"></span>**Como recolocar a placa**

- 1. Insira a placa no slot e aperte os dois parafusos.
- 2. Vire o apoio para as mãos ao contrário.
- 3. Recoloque o apoio para as mãos (consulte [Como recolocar o apoio para as mãos](file:///C:/data/systems/ins910/pb/sm/palmrest.htm#wp1056092))
- 4. Recoloque o teclado (consulte [Como recolocar o teclado\)](file:///C:/data/systems/ins910/pb/sm/keyboard.htm#wp1183114).
- 5. Recoloque a tampa do módulo de memória (consulte [Como recolocar a tampa do módulo](file:///C:/data/systems/ins910/pb/sm/base.htm#wp1224432)).
- 6. Deslize a bateria no compartimento até ouvir um clique indicando que está encaixada e deslize a trava do compartimento de bateria até a posição travada.

#### <span id="page-8-0"></span> **Câmera (Opcional) Dell™ Inspiron™ 910 Manual de Serviço**

- [Como remover a câmera](#page-8-1)
- Como recolocar a câmera
- ADVERTENCIA: Antes de trabalhar na parte interna do computador, siga as instruções de segurança fornecidas com o computador. Para obter<br>mais informações sobre as melhores práticas de segurança, consulte a página inicial so
- AVISO: Para evitar descargas eletrostáticas, elimine a eletricidade estática do seu corpo usando uma pulseira antiestática ou toque periodicamente em<br>uma superfície metálica não pintada (por exemplo, um conector na parte t

### <span id="page-8-1"></span>**Como remover a câmera**

- 1. Siga as instruções descritas em **[Antes de começar](file:///C:/data/systems/ins910/pb/sm/before.htm#wp1435071)**.
- 2. Remova a tampa do módulo de memória (consulte [Como remover a tampa do módulo](file:///C:/data/systems/ins910/pb/sm/base.htm#wp1223484)).
- 3. Remova o teclado (consulte [Como remover o teclado\)](file:///C:/data/systems/ins910/pb/sm/keyboard.htm#wp1179911).
- 4. Remova o apoio para as mãos (consulte [Como remover o apoio para as mãos](file:///C:/data/systems/ins910/pb/sm/palmrest.htm#wp1056161)).
- 5. Remova o conjunto de vídeo (consulte [Conjunto da tela](file:///C:/data/systems/ins910/pb/sm/display.htm#wp1179909)).
- 6. Remova a tampa frontal da tela (consulte [Painel frontal da tela\)](file:///C:/data/systems/ins910/pb/sm/display.htm#wp1198327).

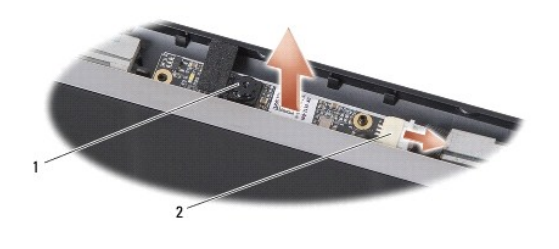

1  $\int$  câmera  $\int$  2  $\int$  conector do cabo da câmera

- 7. Desconecte o cabo da câmera do conector.
- 8. Remova a placa da câmera.

## <span id="page-8-2"></span>**Como recolocar a câmera**

- 1. Alinhe a placa da câmera sobre os orifícios do slot e gentilmente recoloque-a.
- 2. Reconecte o cabo da câmera ao conector.
- 3. Recoloque a tampa frontal da tela (consulte [Como recolocar a tampa frontal da tela](file:///C:/data/systems/ins910/pb/sm/display.htm#wp1192949)).
- 4. Recoloque o conjunto da tela (consulte [Como recolocar o conjunto de vídeo](file:///C:/data/systems/ins910/pb/sm/display.htm#wp1195373))
- 5. Recoloque o apoio para as mãos (consulte [Como recolocar o apoio para as mãos](file:///C:/data/systems/ins910/pb/sm/palmrest.htm#wp1056092)).
- 6. Recoloque o teclado (consulte [Como recolocar o teclado\)](file:///C:/data/systems/ins910/pb/sm/keyboard.htm#wp1183114).
- 7. Recoloque a tampa do módulo de memória (consulte [Como recolocar a tampa do módulo](file:///C:/data/systems/ins910/pb/sm/base.htm#wp1224432)).
- 8. Deslize a bateria no compartimento até ouvir um clique indicando que está encaixada e deslize a trava do compartimento de bateria até a posição travada.

#### <span id="page-10-0"></span> **Bateria de célula tipo moeda Dell™ Inspiron™ 910 Manual de Serviço**

- [Como remover a bateria de célula tipo moeda](#page-10-1)
- Como recolocar a bateria de célula tipo m
- ADVERTENCIA: Antes de trabalhar na parte interna do computador, siga as instruções de segurança fornecidas com o computador. Para obter<br>mais informações sobre as melhores práticas de segurança, consulte a página inicial so
- **AVISO:** Para evitar descargas eletrostáticas, elimine a eletricidade estática do seu corpo usando uma pulseira antiestática ou toque periodicamente em uma superfície metálica não pintada (por exemplo, um conector na parte traseira do computador).

AVISO: Para evitar danos à placa de sistema, remova a bateria de seu compartimento antes de começar a trabalhar na parte interna do computador.

### <span id="page-10-1"></span>**Como remover a bateria de célula tipo moeda**

- 1. Siga as instruções descritas em [Antes de começar](file:///C:/data/systems/ins910/pb/sm/before.htm#wp1435071).
- 2. Remova a tampa do módulo de memória (consulte [Como remover a tampa do módulo](file:///C:/data/systems/ins910/pb/sm/base.htm#wp1223484)).
- 3. Remova o teclado (consulte [Como remover o teclado\)](file:///C:/data/systems/ins910/pb/sm/keyboard.htm#wp1179911)
- 4. Remova o apoio para as mãos (consulte [Como remover o apoio para as mãos](file:///C:/data/systems/ins910/pb/sm/palmrest.htm#wp1056161)).
- 5. Remova o conjunto de vídeo (consulte [Conjunto da tela](file:///C:/data/systems/ins910/pb/sm/display.htm#wp1179909)).
- 6. Remova a placa de sistema (consulte [Como remover a placa de sistema](file:///C:/data/systems/ins910/pb/sm/sysboard.htm#wp1032066)).
- 7. Vire a placa de sistema.

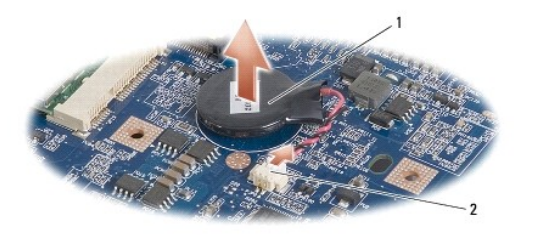

bateria de célula tipo moeda  $\begin{bmatrix} 2 \\ 2 \end{bmatrix}$  conector do cabo da bateria de célula tipo moeda

- 8. Desconecte o cabo da bateria de célula tipo moeda do conector na placa de sistema.
- 9. Remova a bateria de célula tipo moeda.

### <span id="page-10-2"></span>**Como recolocar a bateria de célula tipo moeda**

- 1. Recoloque a bateria de célula tipo moeda.
- 2. Conecte o cabo da bateria de célula tipo moeda ao conector na placa de sistema e mantenha a bateria de célula tipo moeda no lugar.
- 3. Recoloque a placa de sistema (consulte [Como recolocar a placa de sistema\)](file:///C:/data/systems/ins910/pb/sm/sysboard.htm#wp1037131).
- 4. Recoloque o conjunto da tela (consulte [Como recolocar o conjunto de vídeo](file:///C:/data/systems/ins910/pb/sm/display.htm#wp1195373)).
- 5. Recoloque o apoio para as mãos (consulte [Como recolocar o apoio para as mãos](file:///C:/data/systems/ins910/pb/sm/palmrest.htm#wp1056092))
- 6. Recoloque o teclado (consulte [Como recolocar o teclado\)](file:///C:/data/systems/ins910/pb/sm/keyboard.htm#wp1183114).
- 7. Recoloque a tampa do módulo de memória (consulte [Como recolocar a tampa do módulo](file:///C:/data/systems/ins910/pb/sm/base.htm#wp1224432)).
- 8. Deslize a bateria principal no compartimento até ouvir um clique indicando que está encaixada e deslize a trava do compartimento de bateria até a posição travada.

### <span id="page-12-0"></span> **Vídeo**

**Dell™ Inspiron™ 910 Manual de Serviço** 

- [Conjunto da tela](#page-12-1)
- [Painel frontal da tela](#page-14-1)
- [Painel da tela](#page-14-2)
- [Cabo do painel da tela](#page-16-0)
- ADVERTENCIA: Antes de trabalhar na parte interna do computador, siga as instruções de segurança fornecidas com o computador. Para obter<br>mais informações sobre as melhores práticas de segurança, consulte a página inicial so **www.dell.com/regulatory\_compliance.**
- AVISO: Para evitar descargas eletrostáticas, elimine a eletricidade estática do seu corpo usando uma pulseira antiestática ou toque periodicamente em<br>uma superfície metálica não pintada (por exemplo, um conector na parte t
- AVISO: Para evitar danos à placa de sistema, remova a bateria de seu compartimento antes de começar a trabalhar na parte interna do computador.

### <span id="page-12-1"></span>**Conjunto da tela**

### **Como remover o conjunto de vídeo**

- 1. Siga as instruções descritas em [Antes de começar](file:///C:/data/systems/ins910/pb/sm/before.htm#wp1435071).
- 2. Remova a tampa do módulo de memória (consulte [Como remover a tampa do módulo](file:///C:/data/systems/ins910/pb/sm/base.htm#wp1223484)).
- 3. Remova o teclado (consulte [Como remover o teclado\)](file:///C:/data/systems/ins910/pb/sm/keyboard.htm#wp1179911).
- 4. Remova o apoio para as mãos (consulte [Como remover o apoio para as mãos](file:///C:/data/systems/ins910/pb/sm/palmrest.htm#wp1056161)).

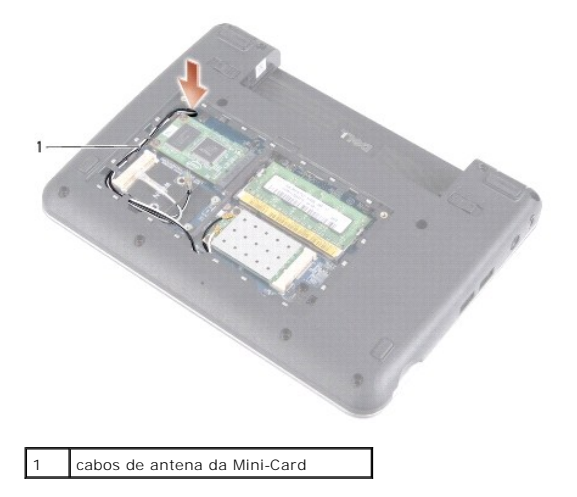

5. Vire o computador, anote o roteamento do cabo e desaloje com cuidado os cabos da antena da Mini-Card de suas guias de roteamento.

6. Passe os cabos de antena da Mini-Card pela placa de sistema como mostra a figura.

<span id="page-13-0"></span>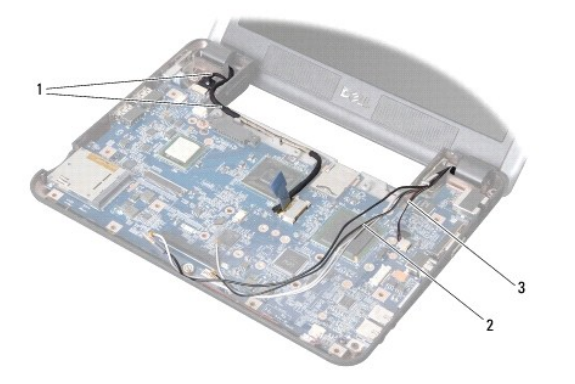

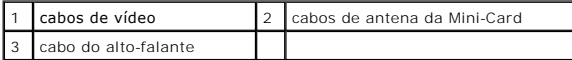

7. Desconecte os cabos de vídeo e o cabo do alto-falante dos respectivos conectores da placa de sistema.

8. Anote o roteamento dos cabos de vídeo e do cabo do alto-falante e desaloje-os com cuidado de suas guias de roteamento como mostra a figura.

- 9. Remova os dois parafusos das dobradiças do conjunto de vídeo.
- 10. Remova o conjunto de vídeo da base do computador.

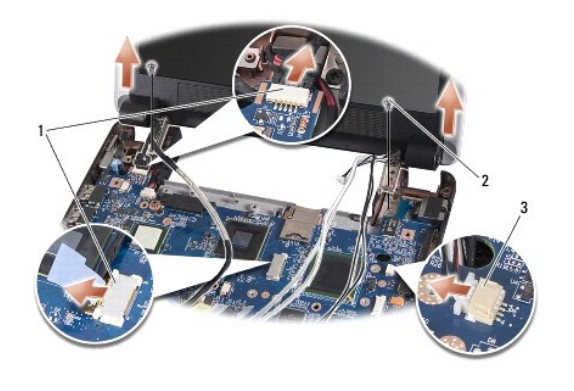

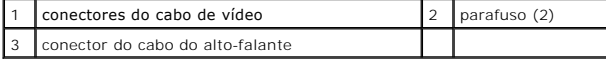

### <span id="page-13-1"></span>**Como recolocar o conjunto de vídeo**

- 1. Alinhe as dobradiças da tela com os orifícios na base do computador e, em seguida, abaixe a tela para posicioná-la no devido lugar.
- 2. Recoloque e aperte os dois parafusos da dobradiça do conjunto de vídeo.
- 3. Encaminhe cuidadosamente os cabos de vídeo e o cabo do alto-falante pelas guias de roteamento e conecte-os aos respectivos conectores da placa de sistema.
- 4. Deslize os cabos de antena da Mini-Card pela placa de sistema e para dentro de suas guias de roteamento.
- 5. Recoloque o apoio para as mãos (consulte [Como recolocar o apoio para as mãos](file:///C:/data/systems/ins910/pb/sm/palmrest.htm#wp1056092)).
- 6. Recoloque o teclado (consulte [Como recolocar o teclado\)](file:///C:/data/systems/ins910/pb/sm/keyboard.htm#wp1183114).
- 7. Recoloque a tampa do módulo de memória (consulte [Como recolocar a tampa do módulo](file:///C:/data/systems/ins910/pb/sm/base.htm#wp1224432)).
- 8. Deslize a bateria no compartimento até ouvir um clique indicando que está encaixada e deslize a trava do compartimento de bateria até a posição travada.

### <span id="page-14-1"></span><span id="page-14-0"></span>**Painel frontal da tela**

### **Como remover a tampa frontal da tela**

**AVISO:** A tampa frontal da tela é extremamente frágil. Tenha cuidado ao removê-la para evitar danos à mesma.

1. Siga as instruções descritas em [Conjunto da tela](#page-12-1).

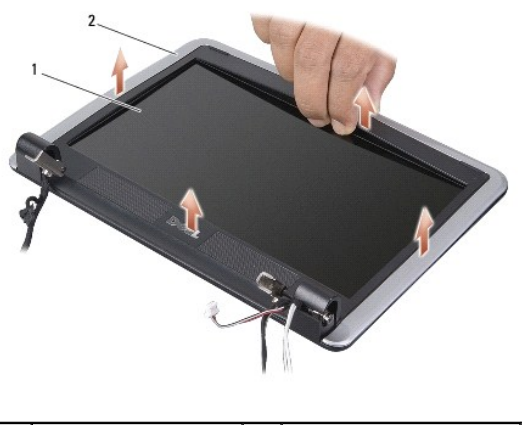

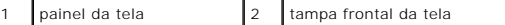

- 2. Com as pontas dos dedos, levante com cuidado a borda interna da tampa frontal da tela.
- 3. Remova a tampa frontal da tela.

### <span id="page-14-3"></span>**Como recolocar a tampa frontal da tela**

- 1. Realinhe a moldura do vídeo sobre o painel do vídeo e encaixe-a com cuidado.
- 2. Siga as instruções descritas em [Como recolocar o conjunto de vídeo](#page-13-1).

### <span id="page-14-2"></span>**Painel da tela**

### **Como remover o painel da tela**

- 1. Siga as instruções descritas em [Conjunto da tela](#page-12-1).
- 2. Remova a tampa frontal da tela (consulte [Painel frontal da tela\)](#page-14-1).
- 3. Remova a câmera (consulte [Como remover a câmera](file:///C:/data/systems/ins910/pb/sm/camera.htm#wp1126927)).

<span id="page-15-1"></span>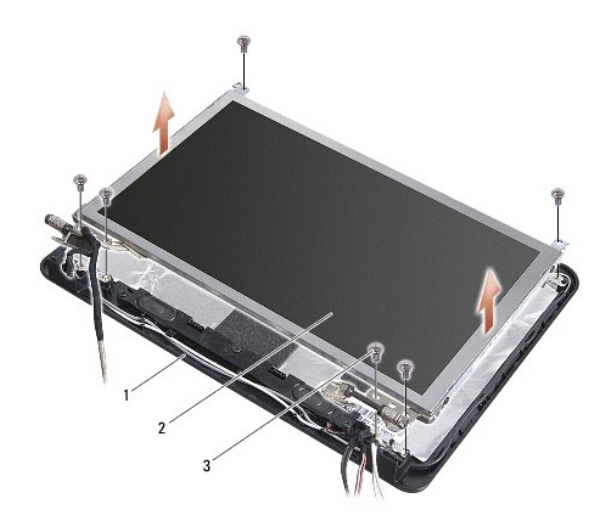

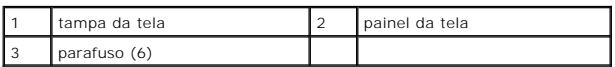

- 4. Remova os seis parafusos que prendem o painel da tela à tampa.
- 5. Remova o conjunto do painel da tela.

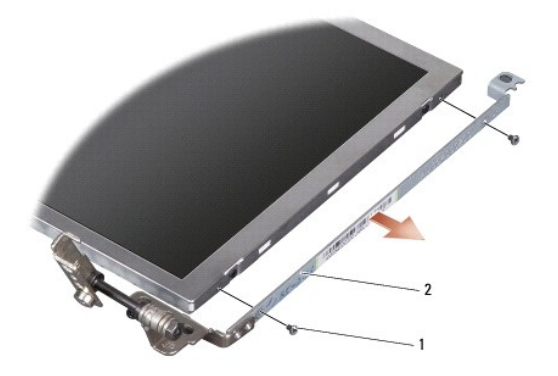

1 parafuso (4 totais; 2 em cada lado)  $\begin{bmatrix} 2 \\ 2 \end{bmatrix}$ suporte do painel do vídeo (1 esquerdo, 1 direito)

6. Remova os quatro parafusos (dois em cada lado) que prendem os suportes do painel ao painel do vídeo.

# <span id="page-15-0"></span>**Como recolocar o painel da tela**

- 1. Conecte o suporte do vídeo ao painel do vídeo, recolocando os dois parafusos em cada lado do painel.
- 2. Alinhe o painel da tela com a tampa da tela e recoloque os seis parafusos.
- 3. Recoloque a câmera (consulte [Como recolocar a câmera](file:///C:/data/systems/ins910/pb/sm/camera.htm#wp1105539)).
- 4. Recoloque a tampa frontal da tela (consulte [Como recolocar a tampa frontal da tela](#page-14-3)).
- 5. Siga as instruções descritas em [Como recolocar o conjunto de vídeo](#page-13-1).

# <span id="page-16-0"></span>**Cabo do painel da tela**

### **Como remover o cabo do painel da tela**

**NOTA:** Os cabos e os conectores do painel da tela podem ser diferentes dependendo do painel que você solicitou.

- 1. Siga as instruções descritas em [Conjunto da tela](#page-12-1).
- 2. Remova a tampa frontal da tela (consulte [Painel frontal da tela\)](#page-14-1).
- 3. Remova a câmera (consulte [Como remover a câmera](file:///C:/data/systems/ins910/pb/sm/camera.htm#wp1126927)).
- 4. Remova o painel da tela (consulte [Painel da tela\)](#page-14-2).
- 5. Vire o painel da tela e coloque-o sobre uma superfície limpa.

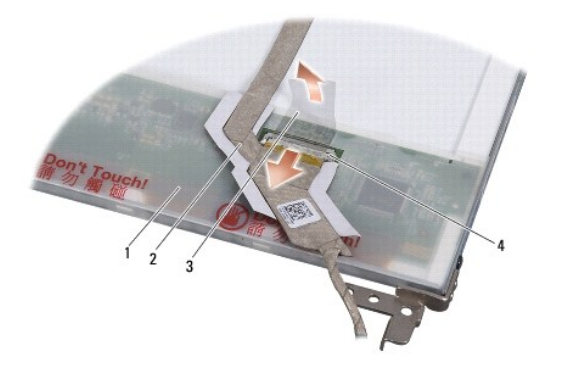

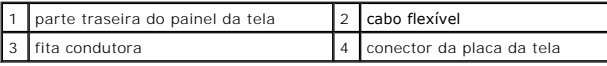

6. Levante a fita condutora que prende o cabo flexível ao conector da placa de vídeo e deconecte o cabo flexível.

### **Como recolocar o cabo do painel da tela**

- 1. Conecte o cabo flexível ao conector da placa de vídeo e fixe-o com a fita condutora.
- 2. Recoloque o painel da tela (consulte [Como recolocar o painel da tela](#page-15-0)).
- 3. Recoloque a câmera (consulte [Como recolocar a câmera](file:///C:/data/systems/ins910/pb/sm/camera.htm#wp1105539)).
- 4. Recoloque a tampa frontal da tela (consulte [Como recolocar a tampa frontal da tela](#page-14-3)).
- 5. Siga as instruções descritas em [Como recolocar o conjunto de vídeo](#page-13-1).

<span id="page-17-0"></span> **Teclado Dell™ Inspiron™ 910 Manual de Serviço** 

 [Como remover o teclado](#page-17-1)  Como recolocar o teclado

Para obter mais informações sobre o teclado, consulte o *Guia de Tecnologia Dell*.

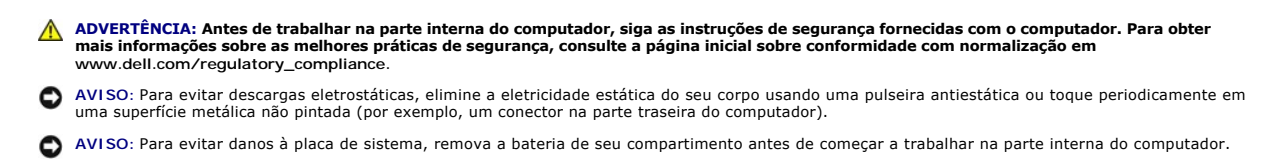

### <span id="page-17-1"></span>**Como remover o teclado**

- 1. Siga as instruções descritas em [Antes de começar](file:///C:/data/systems/ins910/pb/sm/before.htm#wp1435071).
- 2. Vire o computador com a parte de baixo para cima.

**AVISO**: Os revestimentos de teclas no teclado são frágeis, facilmente retirados e sua substituição é muito demorada. Cuidado ao remover e manusear<br>o teclado.

**AVISO:** Use de extremo cuidado ao remover e manusear o teclado. A negligência no comprimento desta instrução pode causar arranhões ao painel da tela.

3. Remova os dois parafusos da base do computador.

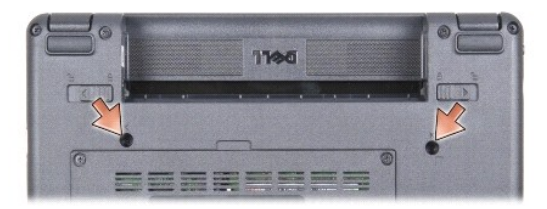

- 4. Vire o computador para cima e abra a tela.
- 5. Levante cuidadosamente o teclado e segure-o para ter acesso ao conector do teclado.

6. Force a saída das abas que prendem o cabo do teclado à placa de sistema e remova o teclado.

**AVISO:** As abas de fixação que prendem o cabo do teclado à placa de sistema são frágeis. Para evitar danos às abas de fixação, não as empurre muito.

<span id="page-18-0"></span>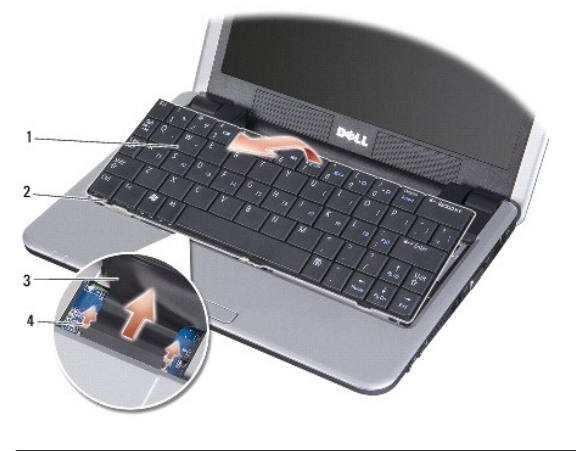

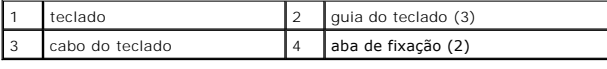

# <span id="page-18-1"></span>**Como recolocar o teclado**

- 1. Deslize o cabo do teclado para o slot e empurre as abas de fixação para prender o cabo do teclado na placa de sistema.
- **AVISO**: Os revestimentos de teclas no teclado são frágeis, facilmente retirados e sua substituição é muito demorada. Cuidado ao remover e manusear<br>o teclado.
- 2. Alinhe as abas do teclado com a parte inferior do apoio para as mãos e mantenha-o no lugar.
- 3. Feche a tela e vire a parte inferior do computador para cima.
- 4. Recoloque os dois parafusos na base do computador.
- 5. Deslize a bateria no compartimento até ouvir um clique indicando que está encaixada e deslize a trava do compartimento de bateria até a posição travada.

#### <span id="page-19-0"></span> **Módulo de memória Dell™ Inspiron™ 910 Manual de Serviço**

- [Como remover o módulo de memória](#page-19-1)
- **O** Como substituir o módulo de memória

**A** ADVERTÊNCIA: Antes de trabalhar na parte interna do computador, siga as instruções de segurança fornecidas com o computador. Para obter **mais informações sobre as melhores práticas de segurança, consulte a página inicial sobre conformidade com normalização em www.dell.com/regulatory\_compliance.**

Você pode aumentar a memória do computador substituindo o módulo de memória atual na placa de sistema por um de maior capacidade. Consulte<br>"Especificações básicas" no Guia de configuração para obter informações sobre a mem

**A NOTA:** Os módulos de memória adquiridos da Dell são cobertos pela garantia do computador.

O seu computador tem um soquete SODIMM acessível pelo usuário que pode ser acessado pela parte inferior do computador.

# <span id="page-19-1"></span>**Como remover o módulo de memória**

AVISO: Para evitar descargas eletrostáticas, elimine a eletricidade estática do seu corpo usando uma pulseira antiestática ou toque periodicamente em<br>uma superfície metálica não pintada (por exemplo, um conector na parte t

O módulo de memória está localizado na parte inferior do computador.

- 1. Siga as instruções descritas em [Antes de começar](file:///C:/data/systems/ins910/pb/sm/before.htm#wp1435071).
- 2. Remova a tampa do módulo de memória (consulte [Como remover a tampa do módulo](file:///C:/data/systems/ins910/pb/sm/base.htm#wp1223484))

**AVISO:** Para evitar danos no conector do módulo de memória, não use ferramentas para afastar as presilhas que prendem o módulo.

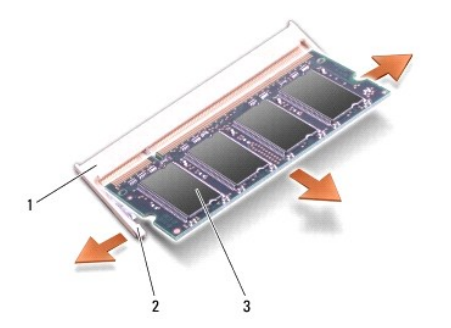

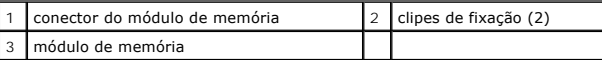

3. Use as pontas dos dedos para afastar cuidadosamente os clipes de fixação de cada extremidade do conector do módulo de memória até que o módulo se solte.

4. Remova o módulo do conector.

# <span id="page-19-2"></span>**Como substituir o módulo de memória**

AVISO: Para evitar descargas eletrostáticas, elimine a eletricidade estática do seu corpo usando uma pulseira antiestática ou toque periodicamente em<br>uma superfície metálica não pintada (por exemplo, um conector na parte t

1. Siga as instruções descritas em **[Antes de começar](file:///C:/data/systems/ins910/pb/sm/before.htm#wp1435071)**.

2. Alinhe o entalhe no conector da borda do módulo de memória com a aba no slot do conector do módulo de memória.

3. Deslize o módulo com firmeza no slot em um ângulo de 45 graus e gire-o para baixo até ouvir um clique indicando que está encaixado. Se isso não ocorrer, remova o módulo de memória e instale-o novamente.

**Z** NOTA: Se o módulo de memória não estiver instalado corretamente, o computador poderá não inicializar. Nenhuma mensagem de erro indica essa falha.

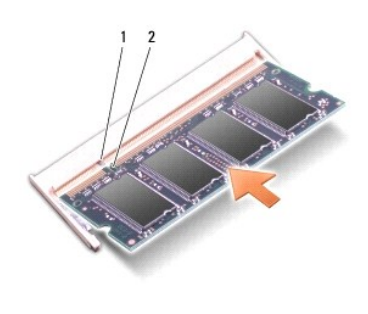

aba 2 entalhe

**AVISO:** Se a tampa estiver difícil de fechar, remova o módulo e reinstale-o. Se o fechamento for forçado, o computador poderá ser danificado.

4. Recoloque a tampa do módulo de memória (consulte [Como recolocar a tampa do módulo](file:///C:/data/systems/ins910/pb/sm/base.htm#wp1224432)).

- 5. Deslize a bateria no compartimento até ouvir um clique indicando que está encaixada e deslize a trava do compartimento de bateria até a posição travada.
- 6. Ligue o computador.

Durante a inicialização, o computador detecta a memória adicional e atualiza automaticamente as informações de configuração do sistema.

Para confirmar a quantidade de memória instalada no computador:

*Windows*® *XP*:

Clique com o botão direito do mouse no ícone Meu computador na área de trabalho e, em seguida, clique em Propriedades→ Geral.

*Ubuntu*®:

Clique em ® **Sistema**® **Administração**® **Monitor do sistema**.

# <span id="page-21-0"></span>**Microfone**

**Dell™ Inspiron™ 910 Manual de Serviço** 

Como remover o microfone [Como recolocar o microfone](#page-21-2) 

- ADVERTENCIA: Antes de trabalhar na parte interna do computador, siga as instruções de segurança fornecidas com o computador. Para obter<br>mais informações sobre as melhores práticas de segurança, consulte a página inicial so
- **AVISO:** Para evitar descargas eletrostáticas, elimine a eletricidade estática do seu corpo usando uma pulseira antiestática ou toque periodicamente em uma superfície metálica não pintada (por exemplo, um conector na parte traseira do computador).
- AVISO: Para evitar danos à placa de sistema, remova a bateria de seu compartimento antes de começar a trabalhar na parte interna do computador.

# <span id="page-21-1"></span>**Como remover o microfone**

**NOTA:** O microfone analógico não estará presente se você tiver pedido a câmera opcional. Em vez disso, você terá microfones de matriz digital com a câmera.

- 1. Siga as instruções descritas em **[Antes de começar](file:///C:/data/systems/ins910/pb/sm/before.htm#wp1435071)**.
- 2. Remova a tampa do módulo de memória (consulte [Como remover a tampa do módulo](file:///C:/data/systems/ins910/pb/sm/base.htm#wp1223484)).
- 3. Remova o teclado (consulte [Como remover o teclado\)](file:///C:/data/systems/ins910/pb/sm/keyboard.htm#wp1179911).
- 4. Remova o apoio para as mãos (consulte [Como remover o apoio para as mãos](file:///C:/data/systems/ins910/pb/sm/palmrest.htm#wp1056161)).

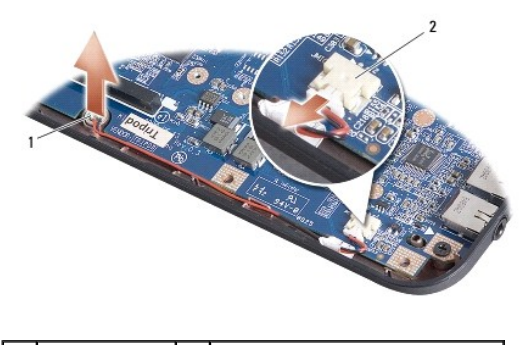

microfone 2 conector do cabo de microfone

- 5. Desconecte o cabo do microfone da placa de sistema.
- 6. Remova o microfone da base do computador.

### <span id="page-21-2"></span>**Como recolocar o microfone**

- 1. Insira o microfone no slot e conecte o cabo do microfone ao conector na placa de sistema.
- 2. Recoloque o apoio para as mãos (consulte [Como recolocar o apoio para as mãos](file:///C:/data/systems/ins910/pb/sm/palmrest.htm#wp1056092))
- 3. Recoloque o teclado (consulte [Como recolocar o teclado\)](file:///C:/data/systems/ins910/pb/sm/keyboard.htm#wp1183114).
- 4. Recoloque a tampa do módulo de memória (consulte [Como recolocar a tampa do módulo](file:///C:/data/systems/ins910/pb/sm/base.htm#wp1224432)).
- 5. Deslize a bateria no compartimento até ouvir um clique indicando que está encaixada e deslize a trava do compartimento de bateria até a posição travada.

# <span id="page-23-0"></span>**Placas de comunicação**

**Dell™ Inspiron™ 910 Manual de Serviço** 

- [Subscriber Identity Module \(SIM\)](#page-23-1)
- **O** Mini-Cards sem fio

### <span id="page-23-1"></span>**Subscriber Identity Module (SIM)**

Os módulos de identidade do assinante (SIM) identificam os usuários exclusivamente através da identidade International Mobile Subscriber Identity (Identidade internacional de assinantes de dispositivos portáteis).

ADVERTENCIA: Antes de trabalhar na parte interna do computador, siga as instruções de segurança fornecidas com o computador. Para obter<br>mais informações sobre as melhores práticas de segurança, consulte a página inicial so

### **Como instalar o módulo SIM**

- 1. Siga as instruções descritas em [Antes de começar](file:///C:/data/systems/ins910/pb/sm/before.htm#wp1435071)
- 2. Insira o módulo SIM no compartimento.

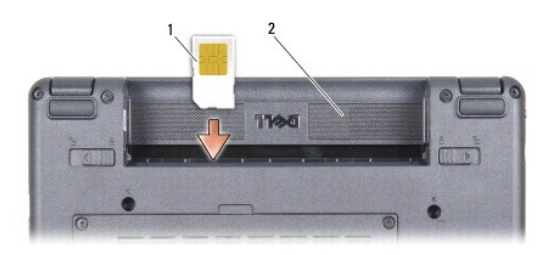

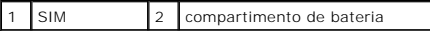

### **Como remover o módulo SIM**

Pressione o módulo SIM no slot para liberá-lo. Quando ele tiver sido parcialmente ejetado, remova-o do compartimento da bateria.

### <span id="page-23-2"></span>**Mini-Cards sem fio**

ADVERTENCIA: Antes de trabalhar na parte interna do computador, siga as instruções de segurança fornecidas com o computador. Para obter<br>mais informações sobre as melhores práticas de segurança, consulte a página inicial so

AVISO: Para evitar danos à placa de sistema, remova a bateria de seu compartimento antes de começar a trabalhar na parte interna do computador.

**A NOTA:** A Dell não garante a compatibilidade com miniplacas de terceiros nem dá suporte a essas miniplacas.

Se você comprou uma Mini-Card sem fio com o computador, ela já vem instalada.

O seu computador suporta dois slots de miniplaca:

1 Dois slots para Mini-Card de tamanho normal-para WLAN e banda larga móvel ou WWAN

*M* NOTA: Dependendo da configuração do computador na época da compra, os slots para Mini-Card podem não ter placas instaladas neles.

O seu computador suporta dois tipos de Mini-Cards de rede sem fio:

- l Rede local sem fio (WLAN)
- l Rede móvel de banda larga ou rede sem fio de longa distância (WWAN)

### **Como remover a Mini-Card**

- 1. Siga as instruções descritas em [Antes de começar](file:///C:/data/systems/ins910/pb/sm/before.htm#wp1435071).
- 2. Remova a tampa do módulo de memória (consulte [Como remover a tampa do módulo](file:///C:/data/systems/ins910/pb/sm/base.htm#wp1223484)).

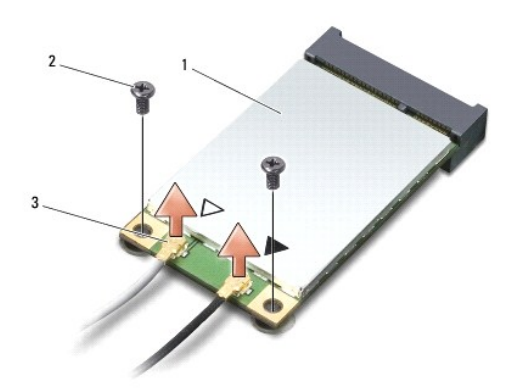

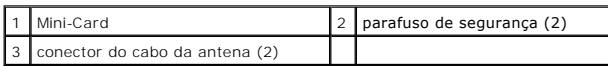

- 3. Desconecte os cabos da antena da Mini-Card.
- 4. Solte a Mini-Card removendo os parafusos de fixação.
- 5. Levante e remova a Mini-Card do respectivo conector da placa de sistema.

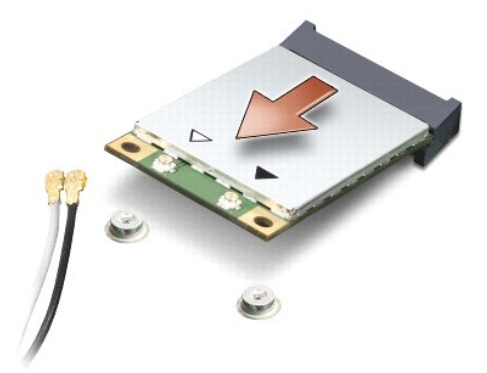

AVISO: Quando a Mini-Card não estiver no computador, guarde-a na embalagem protetora antiestática. Consulte as informações sobre proteção<br>contra descarga eletrostática nas informações de segurança fornecidas com o computad

### **Como recolocar a Mini-Card**

**AVISO: Os conectores têm formatos especiais para garantir a inserção correta. Se sentir resistência, verifique os conectores na placa e na placa de<br>sistema e realinhe a placa.** 

**AVISO:** Para evitar danos à Mini-Card, nunca coloque cabos sob a placa.

1. Siga as instruções descritas em [Antes de começar](file:///C:/data/systems/ins910/pb/sm/before.htm#wp1435071).

2. Remova nova Mini-Card da embalagem.

**AVISO:** Exerça pressão firme e uniforme para encaixar a placa no lugar. Se forçar demais, você pode danificar o conector.

- 3. Insira a Mini-Card em um ângulo de 45 graus no conector apropriado da placa de sistema. Por exemplo, o conector da placa WLAN está identificado como WLAN e assim por diante.
- 4. Pressione a outra extremidade da placa WLAN no slot da placa de sistema e recoloque os dois parafusos de fixação.
- 5. Conecte os cabos apropriados da antena à Mini-Card que você está instalando. A tabela a seguir fornece o esquema de cores do cabo de antena para cada Mini-Card suportada pelo computador.

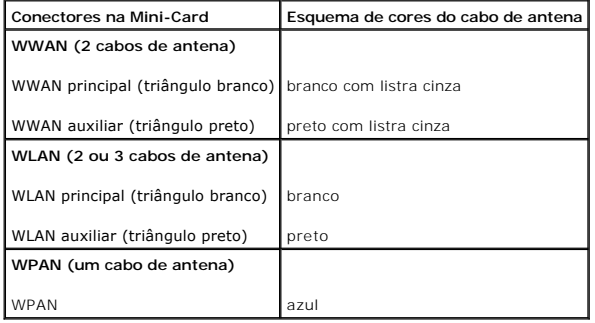

6. Prenda os cabos de antena não utilizados na luva protetora de mylar (película de poliéster).

- 7. Recoloque a tampa do módulo de memória (consulte [Como recolocar a tampa do módulo](file:///C:/data/systems/ins910/pb/sm/base.htm#wp1224432)).
- 8. Deslize a bateria no compartimento até ouvir um clique indicando que está encaixada e deslize a trava do compartimento de bateria até a posição travada.

9. Instale os drivers e utilitários para o seu computador, conforme a necessidade. Para obter mais informações, consulte o *Guia de Tecnologia Dell*.

NOTA: Se estiver instalando uma placa de comunicação de um fornecedor diferente da Dell, será preciso instalar os drivers e utilitários apropriados.<br>Para obter mais informações, consulte o *Guia de Tecnologia Dell*.

# <span id="page-26-0"></span>**Apoio para as mãos**

**Dell™ Inspiron™ 910 Manual de Serviço** 

[Como remover o apoio para as mãos](#page-26-1) 

[Como recolocar o apoio para as mãos](#page-27-1) 

# <span id="page-26-1"></span>**Como remover o apoio para as mãos**

- ADVERTENCIA: Antes de trabalhar na parte interna do computador, siga as instruções de segurança fornecidas com o computador. Para obter<br>mais informações sobre as melhores práticas de segurança, consulte a página inicial so
- **AVISO**: Para evitar a descarga eletrostática, aterre-se usando uma pulseira de aterramento ou tocando periodicamente em uma superfície metálica<br>sem pintura (por exemplo, o painel traseiro) no computador.
- 1. Siga as instruções descritas em [Antes de começar](file:///C:/data/systems/ins910/pb/sm/before.htm#wp1435071).
- 2. Remova a tampa do módulo de memória (consulte [Como remover a tampa do módulo](file:///C:/data/systems/ins910/pb/sm/base.htm#wp1223484)).
- 3. Remova o teclado (consulte [Como remover o teclado\)](file:///C:/data/systems/ins910/pb/sm/keyboard.htm#wp1179911).
- 4. Vire o computador e remova os protetores de borracha esquedo e direito.
- 5. Remova os nove parafusos da base do computador.

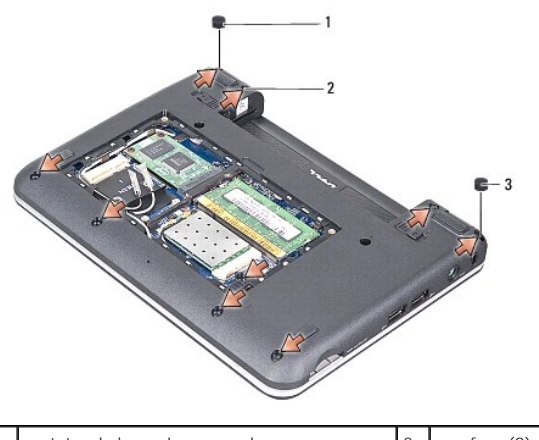

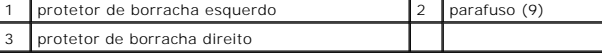

6. Vire o computador e remova os sete parafusos da parte superior do apoio para as mãos.

7. Desconecte o cabo da placa Bluetooth, o cabo do touch pad e o cabo do botão liga/desliga dos respectivos conectores da placa de sistema.

<span id="page-27-0"></span>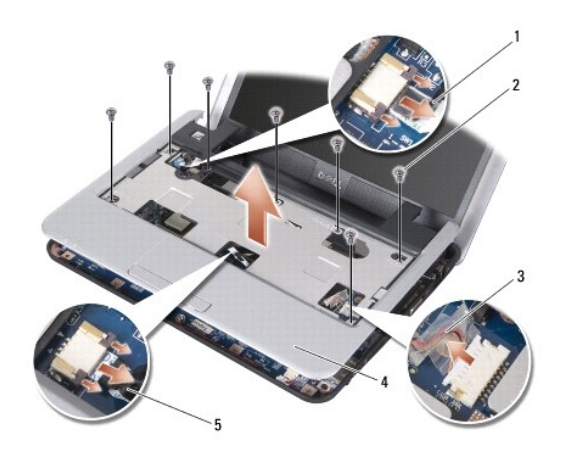

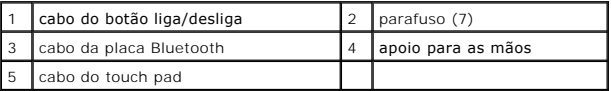

**AVISO:** Separe cuidadosamente o apoio para as mãos da base do computador para evitar danos ao mesmo.

8. **Começando na parte superior do apoio para as mãos, separe**-o da base do computador gentilmente com os dedos, levantando a parte interna do apoio<br>enquanto o puxa pela parte externa.

**IOTA:** Os pads térmicos podem aderir à parte inferior do apoio para as mãos. Remova os pads térmicos da parte inferior do apoio para as mãos.

9. Remova os pads térmicos do processador, da ponte norte e da ponte sul.

# <span id="page-27-1"></span>**Como recolocar o apoio para as mãos**

1. Remova o papel centrífugo dos pads térmicos, fornecidos com o novo apoio para as mãos, e cole-o no processador, na ponte norte e na ponte sul.

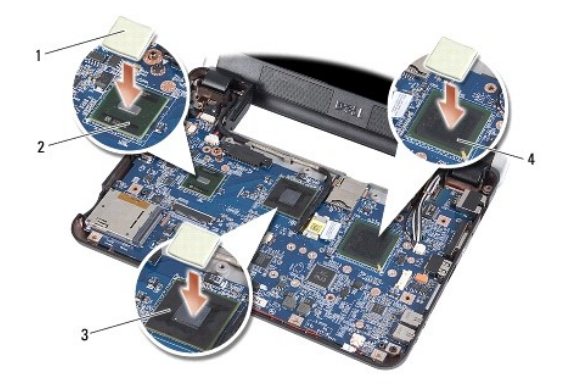

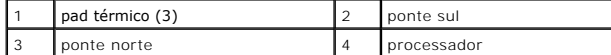

- 2. Alinhe as abas do apoio para as mãos com a base do computador.
- 3. Encaixe gentilmente o apoio para as mãos no lugar.
- 4. Conecte o cabo da placa Bluetooth, o cabo do touch pad e o cabo do botão liga/desliga aos respectivos conectores da placa de sistema.
- 5. Recoloque os sete parafusos na parte superior do apoio para as mãos.
- 6. Vire o computador e recoloque os nove parafusos na base do computador.
- 7. Recoloque os protetores de borracha esquerdo e direito.
- 8. Recoloque o teclado (consulte [Como recolocar o teclado\)](file:///C:/data/systems/ins910/pb/sm/keyboard.htm#wp1183114).
- 9. Recoloque a tampa do módulo de memória (consulte [Como recolocar a tampa do módulo](file:///C:/data/systems/ins910/pb/sm/base.htm#wp1224432)).
- 10. Deslize a bateria no compartimento até ouvir um clique indicando que está encaixada e deslize a trava do compartimento de bateria até a posição travada.

#### <span id="page-29-0"></span>**Placa do botão liga/desliga Dell™ Inspiron™ 910 Manual de Serviço**

- [Como remover a placa do botão liga/desliga](#page-29-1)
- [Como recolocar a placa do botão liga/desliga](#page-29-2)
- ADVERTENCIA: Antes de trabalhar na parte interna do computador, siga as instruções de segurança fornecidas com o computador. Para obter<br>mais informações sobre as melhores práticas de segurança, consulte a página inicial so
- AVISO: Para evitar descargas eletrostáticas, elimine a eletricidade estática do seu corpo usando uma pulseira antiestática ou toque periodicamente em<br>uma superfície metálica não pintada (por exemplo, um conector na parte t

### <span id="page-29-1"></span>**Como remover a placa do botão liga/desliga**

- 1. Siga as instruções descritas em [Antes de começar](file:///C:/data/systems/ins910/pb/sm/before.htm#wp1435071).
- 2. Remova a tampa do módulo de memória (consulte [Como remover a tampa do módulo](file:///C:/data/systems/ins910/pb/sm/base.htm#wp1223484)).
- 3. Remova o teclado (consulte [Como remover o teclado\)](file:///C:/data/systems/ins910/pb/sm/keyboard.htm#wp1179911).
- 4. Remova o apoio para as mãos (consulte [Como remover o apoio para as mãos](file:///C:/data/systems/ins910/pb/sm/palmrest.htm#wp1056161)).
- 5. Vire o apoio para as mãos ao contrário.

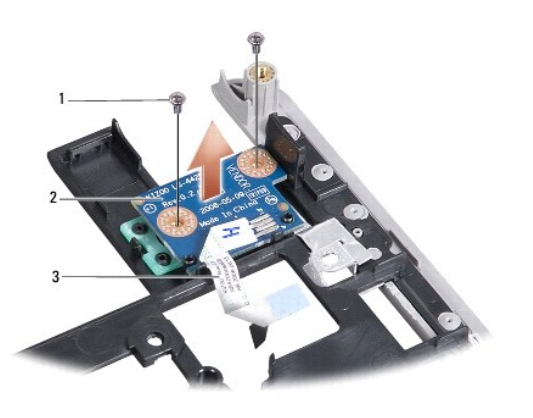

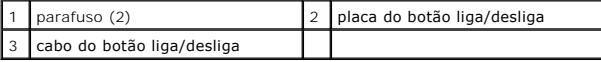

- 6. Remova os dois parafusos que prendem a placa do botão liga/desliga ao apoio para as mãos.
- 7. Levante a placa do botão liga/desliga e retire-a do apoio para as mãos.

### <span id="page-29-2"></span>**Como recolocar a placa do botão liga/desliga**

- 1. Insira a placa do botão liga/desliga no slot e aperte os dois parafusos.
- 2. Vire o apoio para as mãos ao contrário.
- 3. Recoloque o apoio para as mãos (consulte [Como recolocar o apoio para as mãos](file:///C:/data/systems/ins910/pb/sm/palmrest.htm#wp1056092)).
- 4. Recoloque o teclado (consulte [Como recolocar o teclado\)](file:///C:/data/systems/ins910/pb/sm/keyboard.htm#wp1183114).
- 5. Recoloque a tampa do módulo de memória (consulte [Como recolocar a tampa do módulo](file:///C:/data/systems/ins910/pb/sm/base.htm#wp1224432)).

6. Deslize a bateria no compartimento até ouvir um clique indicando que está encaixada e deslize a trava do compartimento de bateria até a posição travada.

#### <span id="page-31-0"></span>**Alto-falante Dell™ Inspiron™ 910 Manual de Serviço**

[Como remover o alto-falante](#page-31-1) 

- [Como recolocar o alto-falante](#page-31-2)
- ADVERTENCIA: Antes de trabalhar na parte interna do computador, siga as instruções de segurança fornecidas com o computador. Para obter<br>mais informações sobre as melhores práticas de segurança, consulte a página inicial so
- **AVISO:** Para evitar a descarga eletrostática, aterre-se usando uma pulseira de aterramento ou tocando periodicamente em uma superfície metálica sem pintura (por exemplo, o painel traseiro) no computador.

### <span id="page-31-1"></span>**Como remover o alto-falante**

- 1. Siga as instruções descritas em **[Antes de começar](file:///C:/data/systems/ins910/pb/sm/before.htm#wp1435071)**.
- 2. Remova a tampa do módulo de memória (consulte [Como remover a tampa do módulo](file:///C:/data/systems/ins910/pb/sm/base.htm#wp1223484)).
- 3. Remova o teclado (consulte [Como remover o teclado\)](file:///C:/data/systems/ins910/pb/sm/keyboard.htm#wp1179911).
- 4. Remova o apoio para as mãos (consulte [Como remover o apoio para as mãos](file:///C:/data/systems/ins910/pb/sm/palmrest.htm#wp1056161)).
- 5. Remova o conjunto de vídeo (consulte [Conjunto da tela](file:///C:/data/systems/ins910/pb/sm/display.htm#wp1179909)).
- 6. Remova a tampa frontal da tela (consulte [Painel frontal da tela\)](file:///C:/data/systems/ins910/pb/sm/display.htm#wp1198327).

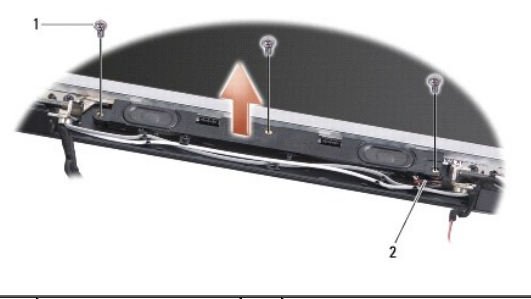

 $\sqrt{2}$  parafuso (3)  $\sqrt{2}$  cabo do alto-falante

- 7. Remova os três parafusos do alto-falante da base do vídeo.
- 8. Anote o roteamento dos fios do alto-falante.
- 9. Remova os alto-falantes.

### <span id="page-31-2"></span>**Como recolocar o alto-falante**

- 1. Recoloque os alto-falantes e os cabos do alto-falante.
- 2. Recoloque os três parafusos do alto-falante que fixam os alto-falantes na base do vídeo.
- 3. Recoloque a tampa frontal da tela (consulte [Como recolocar a tampa frontal da tela](file:///C:/data/systems/ins910/pb/sm/display.htm#wp1192949)).
- 4. Recoloque o conjunto da tela (consulte [Como recolocar o conjunto de vídeo](file:///C:/data/systems/ins910/pb/sm/display.htm#wp1195373)).
- 5. Recoloque o apoio para as mãos (consulte [Como recolocar o apoio para as mãos](file:///C:/data/systems/ins910/pb/sm/palmrest.htm#wp1056092)).
- 6. Recoloque o teclado (consulte [Como recolocar o teclado\)](file:///C:/data/systems/ins910/pb/sm/keyboard.htm#wp1183114).
- 7. Recoloque a tampa do módulo de memória (consulte [Como recolocar a tampa do módulo](file:///C:/data/systems/ins910/pb/sm/base.htm#wp1224432)).
- 8. Deslize a bateria no compartimento até ouvir um clique indicando que está encaixada e deslize a trava do compartimento de bateria até a posição travada.

# <span id="page-33-0"></span> **Disco de estado sólido**

**Dell™ Inspiron™ 910 Manual de Serviço** 

- Como remover o disco de estado sólido
- [Como substituir o disco de estado sólido](#page-33-2)

**ADVERTÊNCIA: Antes de trabalhar na parte interna do computador, siga as instruções de segurança fornecidas com o computador. Para obter mais informações sobre as melhores práticas de segurança, consulte a página inicial sobre conformidade com normalização em www.dell.com/regulatory\_compliance.**

**ADVERTÊNCIA:** *Não toque* **no disco de estado sólido se você for removê-lo do computador quando a unidade ainda estiver quente.**

- **AVISO**: Para evitar a perda de dados, desligue o computador (consulte <u>Como desligar o computador</u>) **antes de remover o disco de estado sólido. Não**<br>remova o disco de estado sólido quando o computador estiver ligado ou no
- AVISO: Os discos de estado sólido são extremamente frágeis. Tenha cuidado ao manusear a unidade de disco de estado sólido.
- **A NOTA:** A Dell não garante a compatibilidade e nem fornece serviço de suporte para discos de estado sólido de terceiros.

**NOTA**: Se estiver instalando um disco de estado sólido de terceiros, você precisará instalar um sistema operacional, drivers e utilitários na nova unidade<br>de estado sólido (consulte os tópicos relacionados no *Guia de con* 

### <span id="page-33-1"></span>**Como remover o disco de estado sólido**

- 1. Siga as instruções descritas em [Antes de começar](file:///C:/data/systems/ins910/pb/sm/before.htm#wp1435071).
- 2. Remova a tampa do módulo de memória (consulte [Como remover a tampa do módulo](file:///C:/data/systems/ins910/pb/sm/base.htm#wp1223484)).

AVISO: Quando a unidade de disco de estado sólido não estiver no computador, guarde-a na embalagem protetora antiestática (consulte "Proteção<br>contra descargas eletrostáticas" no Guia de informações do computador).

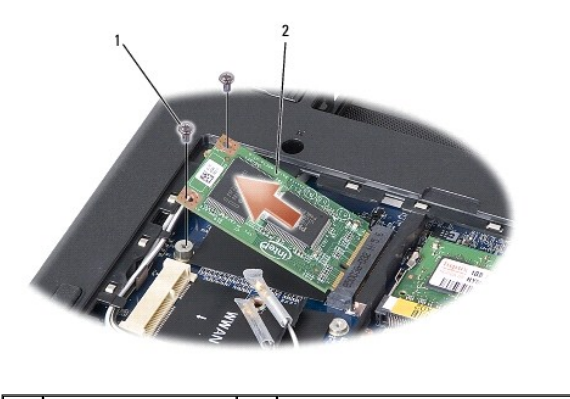

 $\int_2$  parafuso (2)  $\int_2$  disco de estado sólido

3. Remova os dois parafusos que prendem o disco de estado sólido.

4. Levante e remova o disco de estado sólido do respectivo conector da placa de sistema.

# <span id="page-33-2"></span>**Como substituir o disco de estado sólido**

- 1. Remova a nova unidade da embalagem.
- 2. Insira a unidade de estado sólido no slot em um ângulo de 45 graus.
- 3. Pressione-a e recoloque os dois parafusos que fixam a unidade.
- 4. Recoloque a tampa do módulo de memória (consulte [Como recolocar a tampa do módulo](file:///C:/data/systems/ins910/pb/sm/base.htm#wp1224432)).
- 5. Deslize a bateria no compartimento até ouvir um clique indicando que está encaixada e deslize a trava do compartimento de bateria até a posição

travada.

AVISO: Antes de ligar o computador, recoloque todos os parafusos e verifique se nenhum parafuso foi esquecido dentro do computador. A negligência<br>no cumprimento desta instrução pode resultar em danos ao computador.

- 6. Instale o sistema operacional do computador, conforme a necessidade (consulte "Como restaurar o sistema operacional" no *Guia de configuração ou Guia de Início Rápido do Ubuntu*).
- 7. Instale os drivers e os utilitários, conforme a necessidade (consulte "Como reinstalar drivers e utilitários" no *Guia de configuração*).

#### <span id="page-35-0"></span> **Placa de sistema Dell™ Inspiron™ 910 Manual de Serviço**

- 
- [Como remover a placa de sistema](#page-35-1)
- [Como recolocar a placa de sistema](#page-36-1)
- [Como definir a matriz do teclado](#page-37-0)
- ADVERTENCIA: Antes de trabalhar na parte interna do computador, siga as instruções de segurança fornecidas com o computador. Para obter<br>mais informações sobre as melhores práticas de segurança, consulte a página inicial so **www.dell.com/regulatory\_compliance.**
- 0 **AVISO**: Para evitar a descarga eletrostática, aterre-se usando uma pulseira de aterramento ou tocando periodicamente em uma superfície metálica<br>sem pintura (por exemplo, o painel traseiro) no computador.

O chip do BIOS da placa de sistema contém a etiqueta de serviço, que aparece também em uma etiqueta de código de barras na base do computador.

Siga estas instruções para entrar na etiqueta de serviço -

Manualmente:

- 1. Certifique-se de que o adaptador CA está conectado e que a bateria principal está instalada corretamente.
- 2. Pressione <0> durante o POST para entrar no programa de configuração do sistema.
- 3. Navegue até a guia de segurança e insira a etiqueta de serviço no campo **Definir etiqueta de serviço**.

Como usar CD:

O kit de reposição da placa de sistema inclui um CD que contém um utilitário para a transferência da etiqueta de serviço para a nova placa de sistema.

**A** NOTA: O computador pode ou não ser fornecido com uma unidade óptica externa. Use uma unidade óptica externa ou qualquer dispositivo de armazenamento externo para os procedimentos que envolvam discos.

**AVISO:** Segure os componentes e as placas pelas bordas e evite tocar nos pinos e contatos.

### <span id="page-35-1"></span>**Como remover a placa de sistema**

- 1. Siga as instruções descritas em [Antes de começar](file:///C:/data/systems/ins910/pb/sm/before.htm#wp1435071).
- 2. Remova a tampa do módulo de memória (consulte [Como remover a tampa do módulo](file:///C:/data/systems/ins910/pb/sm/base.htm#wp1223484))
- 3. Remova o módulo de memória (consulte [Como remover o módulo de memória](file:///C:/data/systems/ins910/pb/sm/memory.htm#wp1180211)).
- 4. Remova o disco de estado sólido (consulte [Como remover o disco de estado sólido](file:///C:/data/systems/ins910/pb/sm/ssd.htm#wp1184648)).
- 5. Remova o teclado (consulte [Como remover o teclado\)](file:///C:/data/systems/ins910/pb/sm/keyboard.htm#wp1179911).
- 6. Remova o apoio para as mãos (consulte [Como remover o apoio para as mãos](file:///C:/data/systems/ins910/pb/sm/palmrest.htm#wp1056161)).
- 7. Desconecte os cabos de vídeo, cabos de antena da Mini-Card e o cabo do alto-falante dos respectivos conectores da placa de sistema (consulte [Conjunto da tela](file:///C:/data/systems/ins910/pb/sm/display.htm#wp1179909)).

<span id="page-36-0"></span>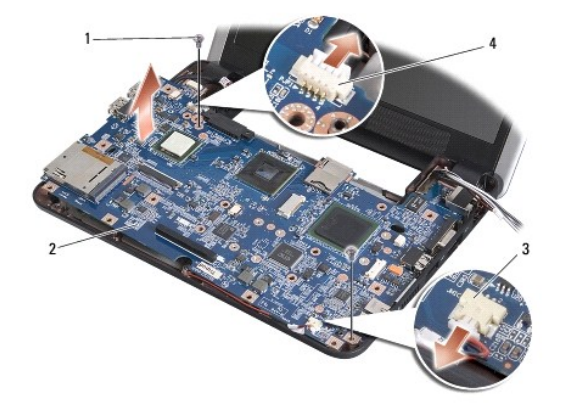

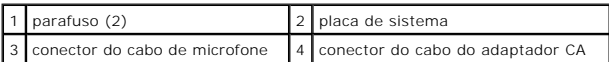

8. Desconecte o cabo do microfone e o cabo do adaptador CA dos respectivos conectores da placa de sistema.

9. Remova os dois parafusos que prendem a placa de sistema da base do computador.

10. Retire a placa de sistema em ângulo na direção lateral do computador e para fora da base do computador.

### <span id="page-36-1"></span>**Como recolocar a placa de sistema**

*M* NOTA: Os pads térmicos podem aderir à parte inferior do apoio para as mãos. Remova os pads térmicos da parte inferior do apoio para as mãos.

1. Remova o papel centrífugo dos pads térmicos, fornecidos com a nova placa de sistema, e cole-o no processador, na ponte norte e na ponte sul.

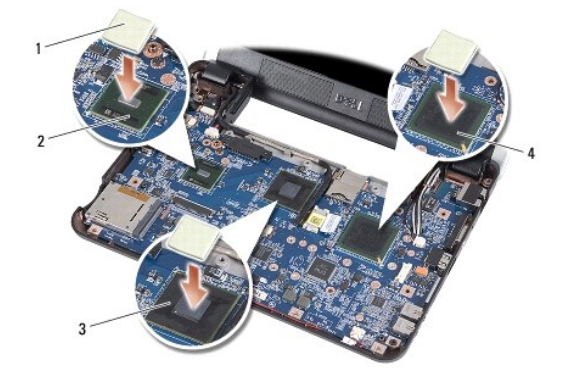

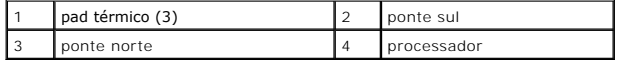

2. Siga todas as etapas descritas em [Como remover a placa de sistema](#page-35-1) na ordem inversa.

AVISO: Antes de ligar o computador, recoloque todos os parafusos e verifique se nenhum parafuso foi esquecido dentro do computador. A negligência<br>no cumprimento desta instrução pode resultar em danos ao computador.

3. Ligue o computador.

**S** NOTA: Após ter recolocado a placa de sistema, insira a etiqueta de serviço do computador no BIOS da placa de sistema de reposição.

4. Insira o CD fornecido com a placa de sistema de reposição na unidade adequada. Siga as instruções que são exibidas na tela.

<span id="page-37-1"></span>5. [A matriz do teclado pode mudar após a substituição da placa de sistema. Para definir a matriz do teclado de acordo com o seu país, consulte](#page-37-0) Como definir a matriz do teclado.

# <span id="page-37-0"></span>**Como definir a matriz do teclado**

- 1. Desligue o computador (consulte [Como desligar o computador](file:///C:/data/systems/ins910/pb/sm/before.htm#wp1438954)).
- 2. Se o computador estiver conectado ao adaptador CA, desconecte o adaptador CA do computador.
- 3. Pressione e mantenha pressionada a combinação de teclas a seguir para a matriz de teclado desejada:
	- o Estados Unidos: <Fn><S>
	- o Reino Unido: <Fn><K>
	- o Japão: <Fn><J>
	- o Coréia: <Fn><E>
- 4. Conecte o adaptador CA ao computador e ligue-o em uma tomada elétrica ou protetor contra surtos de tensão.
- 5. Solte a combinação de teclas.